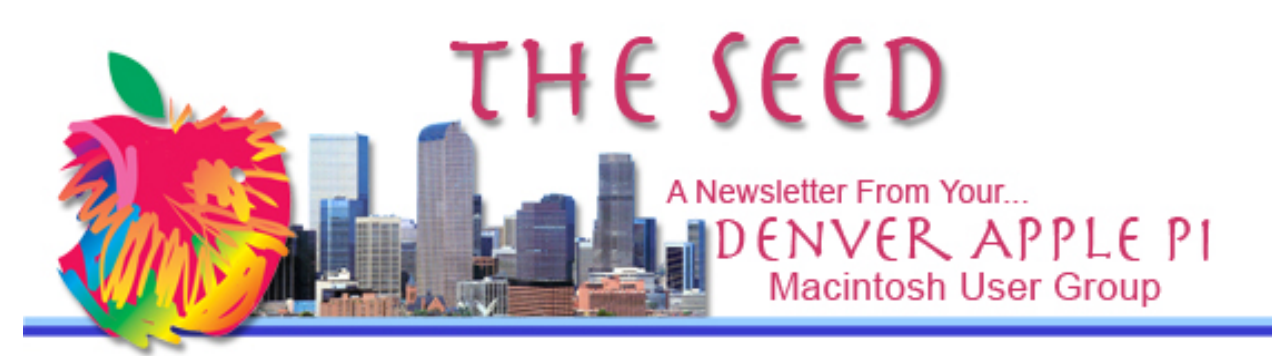

#### February 2012 http://www.denverapplepi.com Vol. 33 No 2

**Denver Apple Pi SIG and Help Meetings are** *APPLEWOOD VALLEY UNITED METHODIST CHURCH WEST 20TH & ELLIS GOLDEN CO 7 TO 9 PM unless otherwise noted*

#### ........

**MEETING DATES SET FOR** 

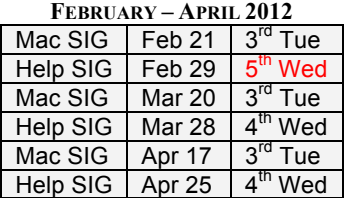

#### **Contents**

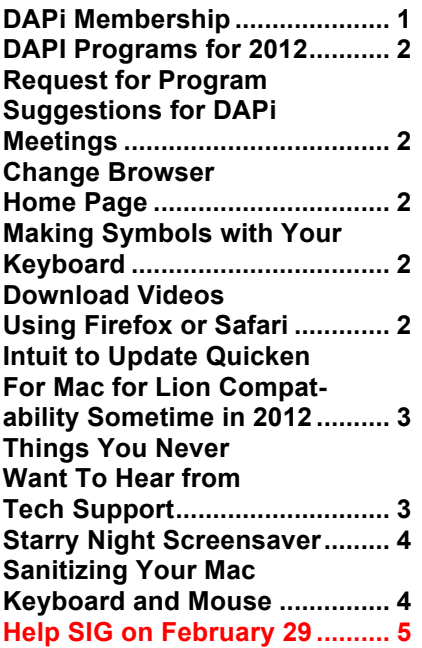

DAPI Meeting February 21, 2012 **Presenter: Larry Fagan — Potpourri**

Weatherbug, Mateo, Weather Underground, Weather Widget, Drop Box, moving around screen without mouse, ColorSplash (non-PhotoShop image App for Mac) plus some other apps of interest TBA at the meeting.

We are continuing the search for a permanent location for our Mac SIG and Help SIG meetings. Until further notice, go to the Applewood **Valley United Methodist Church, W. 20<sup>th</sup> & Ellis in Golden, CO** 

#### **DAPI MEMBERSHIP**

Renewal fees for the following members are due in February 2012.

- Roland Fredrickson
- D.E. (Putter) Harvey
- Michael Hede
- John D. Wells

Membership dues for DAPI are \$15 per year and you will receive the monthly newsletter, *The Seed,* via email in PDF format. If you prefer, you can pay \$20 and receive a snail mail copy of the newsletter. You can bring your payment to the monthly meetings or you can send your remittance to the club mailing address: Denver Apple Pi, 6501 Welch Ct., Arvada, CO 80004-2223.

## **DAPI PROGRAMS FOR 2012**

**Larry Fagan** — Potpourri: Weatherbug, Mateo, Weather Underground, Weather Widget, Drop Box, moving around screen without mouse, ColorSplash (non-PhotoShop image App for Mac) plus some other apps of interest TBA at the meeting.

## **March**

**Jeff Gamet** — What's New from the iWorld conference, January 26 - 28, 2012 at the Moscone Center in San Francisco

### **April**

Tom Stevens — iPad, iOS **didded** 

#### **REQUEST FOR PROGRAM SUGGESTIONS FOR DAPI MEETINGS**

Do you have a program suggestion for DAPi meetings for 2012? Or maybe you can present a program. Give your suggestions to Elissa at elissamc@comcast.net.

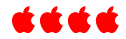

## **CHANGE BROWSER HOMEPAGE**

Setting what page you see (Home Page) when you open your browser is an easy task, regardless of what Operating System or Browser you use. You can set any web page. Some people use their hometown newspaper. Others open to their ISP Web Mail.

Bill Dean uses refdesk.com as the Home on his iMac and yahoo.com on his iBook.

Go to Preferences:

- Safari (OS X): General. Type the URL (the www, etc.) in Home Page box. Close window.
- Firefox (OS X): Main. Type the URL (the www, etc.) in Home Page box. Close window.
- Internet Explorer (OS X and 9): Web Browser>Browser Display. Type the URL in Address. Click OK. Close Window.
- Netscape (OS X and 9): Appearance>Navigator. Type the URL in Location. Click OK. Close Window.

Some people like the browser to open with a blank page. Preferences in all these Browsers provide that choice. In Safari, You find a Pop-up Menu that provides four choices. When you have the Home Page Preferences set, quit the browser, then reopen it. It will open with the new Home Page.

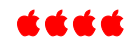

## **MAKING SYMBOLS WITH YOUR KEYBOARD**

You can use the keyboard to make special symbols in your Appleworks and Pages documents as well as in email:

- To make a bullet  $(•)$  use Option-8
- To make a check mark  $(\sqrt{})$  use Option-V
- To make degree symbol ( $\degree$ ), use Option-zero or Option, shift-8

## Customize Icons

- Select the icon you wish to change
- Get Info: File Get Info or Command-I
- Select picure you want to use
- Get Info
- Click on icon. Copy

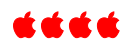

**Download YouTube Videos Using Safari or Firefox** *By Christopher Breen*, Macworld.com

In this article from Macworld, Christopher Breen has step-by-step instructions for downloading videos from the web. Some videos are easy to download, e.g., MPEG-4 encoded content which is natively

supported on your Mac and iOS (iPad, iPhone) devices. However, other websites use Flash (flv) format which doesn't work on iOS devices. He has links to software and instructions to convert these to compatible formats. "Easy or difficult, it's possible to capture just about any video on the Web." See the following on his website.

- Downloading files with a Web browser
- Third-party tools
- Brute Force Methods (!)

http://www.macworld.com/article/ 164336/2011/12/how\_to\_downloa d\_youtube\_videos\_using\_safari\_or \_firefox.html#lsrc.mod\_rel

<u>á á á á</u>

## TIDBITS

Why do the YouTube videos play when others don't? They're HTML5 files rather than Flash. HTML5 doesn't require a plug-in.

Restaurant chain Buffalo Wild Wings is expanding a pilot program in which customers place orders for food and drinks via Apple's iPad right from their table.

## **INTUIT TO DELIVER QUICKEN UPDATE FOR LION COMPATIBILITY SOMETIME IN 2012**

*http://quicken.intuit.com/support/help/lion-compatible-quicken-for-mac-2007/GEN83769.html*

When Apple announced the new OS 10.7 (Lion), users were also notified that certain software would no longer work including the popular personal finance software Quicken by Intuit. Earlier versions of Quicken for Mac were built for older PowerPC architecture. When new Intel-Based Macs arrived in 2006 Rosetta technology developed by Apple allowed users to continue using Quicken.

In June of 2011, after five years of offering Rosetta as a solution to allow users to keep running PowerPC applications on Intel-based machines, it is no surprise that Apple has finally made the move to discontinue support. Intuit responded they would not upgrade Quicken for the new Mac operating system.

In late December 2011, the accounting software company announced they will have a solution that makes Quicken 2007 (yes, 2007) for Mac "Lion-compatible" by early spring 2012.

The company has lost a lot of customers over the issue and much goodwill. The company has some more details about the update on its website, along with a link so customers can be notified when the new version ships.

It's even a bit more aggravating because Bill Campbell, the former CEO of Quicken parent company Intuit, is a member of the Apple Board of Directors.

#### áááá

## **Things You Never Want to Hear from Tech Support**

- In layman's terms, that's called The Hindenburg Effect.
- Hold on a sec…. Mom! Timmy's hitting me again!
- That's right, not even MacGyver could fix it.
	- Bring your empty **•**
	- inkjet and laser toner •
	- cartridges to the next
		- meeting. Our club
			- recycles ! •

# **STARRY NIGHT SCREENSAVER**

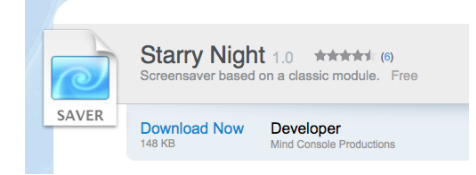

Do you remember Berkeley Systems screensavers? They were extremely popular in years past, but then the company went away. It seems that someone out there has recreated the Starry Night screensaver. This software doesn't actually DO anything except allow you to see a city skyline with a sky ever filling with twinkling stars. If you wait long enough you might see an occasional meteorite or falling star. To install, simply drag to your desktop, double click and then allow it to install in your screensavers.

The new version for Mac has a "retro colors" (e.g., grayscale) mode as well as color, and tries to recreate the city landscape as it was originally despite huge changes in resolution and screen size since the original's introduction. For long-time Mac users, the screensaver may invoke a bygone era of early Macintosh's, pre-OS X systems and even the now-obsolete need for screensavers.

The free program is only 148 KB in size and requires an Intel Mac running OS X 10.5 or later. It is available via MacUpdate (no developer website

available). Despite the similar name, the screensaver has nothing to do with the well-known painting by Vincent Van Gogh.

Truth be told, the necessity of the screensaver is behind us. Since CRT monitors have gone the way of the 12-inch Powerbook, most people don't need to worry about screen burn. Yet we still love screensavers.

#### **Requirements**:

Intel, Mac OS X 10.5 or later *http://www.macnn.com/articles/12/01/16/port.from.windows.recreation.of.classic/#ixzz1lpYsjFYt*

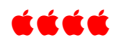

## **SANITIZING YOUR MAC KEYBOARD AND MOUSE**

In order to properly disinfect these areas, you should use Lysol Wipes or Clorox Kitchen Disinfecting wipes and follow the general rules below when disinfecting your Apple product**. Note: Do not use excessively damp cleaning wipes. You may need to squeeze the wipe to remove excess dampness. Clorox Kitchen Disinfecting wipes are made with a bleach-free formula.**

#### **Do's**

- Be sure to turn off your Mac, unplug the power cord from the wall or power strip, and remove the battery from portables or wireless keyboards and mice, before you start the cleaning process.
- Use a disinfectant wipe to wipe the area first, then use a damp, soft, lint-free cloth, and finally dry the area with another soft, lint-free cloth.

### **Don'ts**

- Do not use disinfectant wipes *containing bleach or disinfectant sprays* in general.
- Do not use an extremely damp disinfectant wipe to clean the area. If you encounter a very damp wipe it may need to be squeezed to remove some of the excess liquid before use.
- Do not allow the liquid from the disinfectant wipe to sit or pool on the area being disinfected for a long amount of time.
- Do not use rough towels or cloths to dry the area.
- Do not use excess force when disinfecting the area around the keyboard; this could damage the keys.

As always, wash your hands with soap and water and refrain from touching your mouth, nose and eyes.

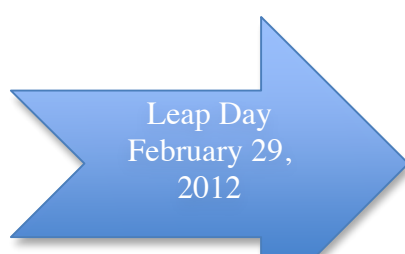

# **Help SIG on February 29 2012**

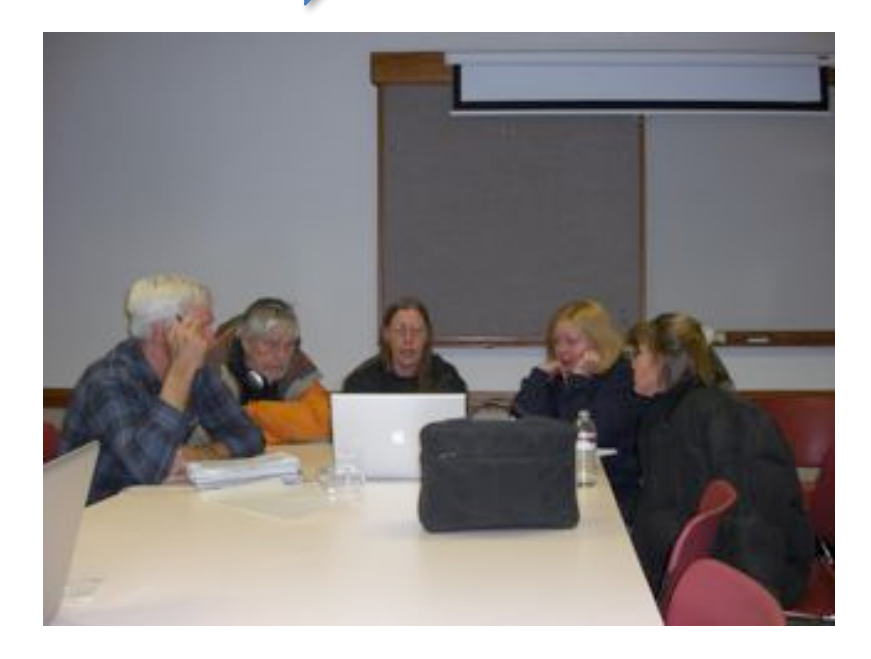

At our Help SIG meetings (see calendar on Page 1 for dates), our experts continue to help members with their Mac questions and operating problems. If you need help, please notify Elissa at elissamc@comcast.net or 303-421-8714 so our team of experts can take manuals, software, etc. to the meetings.

Use these steps to identify your problem so that our DAPI helpers can be prepared:

- **Prioritize your list of problems.** Your first priority will be addressed. Other members' problems will be then be addressed in a similar manner. If time permits, second level problems will be addressed.
- Be as specific as you can: which operating system you are using, which software version, etc.
- If at all possible, **bring your computer/monitor and software with you to the meeting and your cables/adaptors as well.**

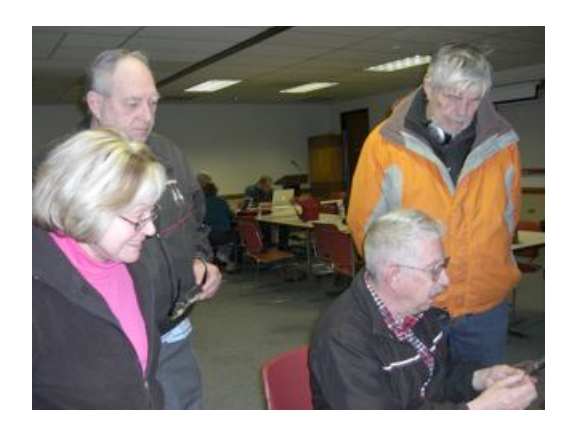

*HELP SIG WILL MEET AT:*

*APPLEWOOD VALLEY UNITED METHODIST CHURCH WEST 20TH & ELLIS GOLDEN CO 7 TO 9 PM*

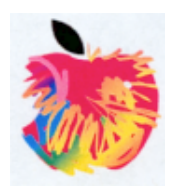

# *Denver Apple Pi Membership Information*

Denver Apple Pi (DAPI) is an Apple Computer Users Group, not affiliated with Apple Computer, Inc. The SEED is an independent publication not affiliated or otherwise associated with or sponsored or sanctioned by Apple Computer, Inc. The opinions, statements, positions and views stated herein are those of the author(s) or publisher and are not intended to be the opinions, statements, positions or views of Apple Computer, Inc. Articles, stories, and other items in the SEED may be copied or used by other clubs or groups as long as credit is given to Denver Apple Pi and the author of the article. On reprints, please also include the date or volume number from the SEED.

**MEMBER BENEFITS INCLUDE:** MONTHLY MEETINGS: information, new product announcements, door prizes when available, share ideas with other members, and copy programs from the Disk Libraries. PROGRAM LIBRARIES: Over 900 public domain programs, GS Library on 3.5" disks or on a 100 MB ZIP disk, Mac disks available in HD, ZIP and CD formats.

**MEMBERSHIP DUES** are \$20.00 per year for a monthly hard copy of the SEED and \$15.00 per year for a monthly pdf copy. Fill in the form below or ask for an application to send with your check to the Club mailing address:

**DENVER APPLE PI, 6501 Welch Ct, Arvada CO 80004-2223**

Elissa McAlear: call 303.421.8714 for information about Apple II, GS and Mac. Email *elissamc@comcast.net* **Our website is: <www.denverapplepi.com>**

> Macintosh SIG meets the THIRD Tuesday of the month, 7:00 to 9:00 p.m. Troubleshooter Group Mac Help meets the FOURTH Wednesday of each month, 7:00 to 9:00 p.m. SEED articles should be mailed to jjetherton@comcast.net, subject: "SEED Article"

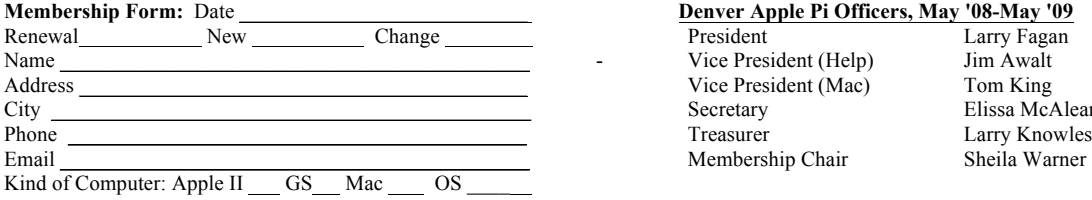

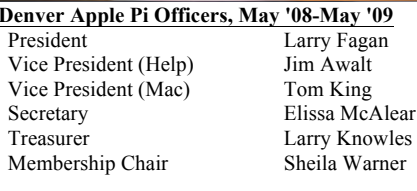

For further information, call Elissa 303.421.8714

Appointees: Joyce Etherton (SEED Editor), Diana Forest (Webmaster), John Nelson (Web Assistant)

**Denver Apple Pi** 6501 Welch Court Arvada, CO 80004-2223

#### **FIRST CLASS MAIL – Dated Material**

**Return Service Requested**

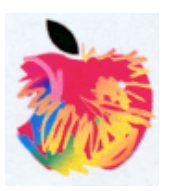